# **SPM: Introduction**

Shamil Hadi
Computer Science and Engineering
Oakland University

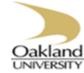

## **SPM: Overview**

- ☐ Clanguage and MATLAB
- ☐Friendly GUI
- Main Functions
  - 1- Spatial pre-processing
  - 2- Model specification, review and estimation
  - 3- Inference
  - 4- Other fMRI tools

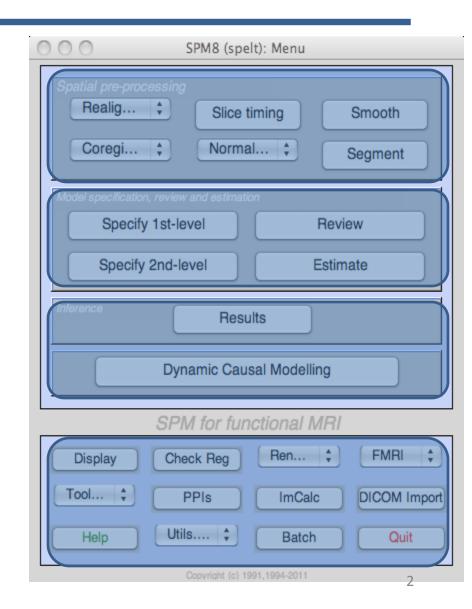

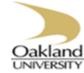

# Preprocessing: Realignment

### Realignment

- ➤ Intra-subject registration
- ➤ Align all functional images
- ➤ Positioning of the brain in each image is the same

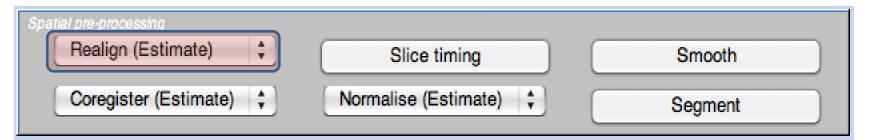

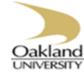

# Preprocessing: Realignment

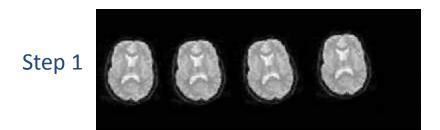

Step 2

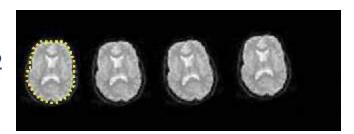

Step 3

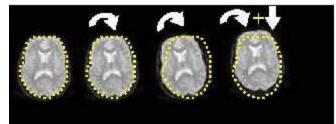

Step 4

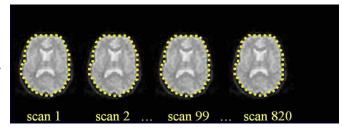

| Spatial pre-processing Realign (Estimate) | Slice timing         | Smooth  |
|-------------------------------------------|----------------------|---------|
| Coregister (Estimate) 💠                   | Normalise (Estimate) | Segment |

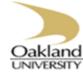

# Preprocessing: Realignment

### Image realignment

F:\lraqi\_Universities\Data\Preprocessing\fM00223\fM00223\_004.img
F:\lraqi\_Universities\Data\Preprocessing\fM00223\fM00223\_005.img
F:\lraqi\_Universities\Data\Preprocessing\fM00223\fM00223\_006.img
F:\lraqi\_Universities\Data\Preprocessing\fM00223\fM00223\_007.img
F:\lraqi\_Universities\Data\Preprocessing\fM00223\fM00223\_008.img
F:\lraqi\_Universities\Data\Preprocessing\fM00223\fM00223\_009.img
F:\lraqi\_Universities\Data\Preprocessing\fM00223\fM00223\_010.img
F:\lraqi\_Universities\Data\Preprocessing\fM00223\fM00223\_011.img
F:\lraqi\_Universities\Data\Preprocessing\fM00223\fM00223\_013.img
F:\lraqi\_Universities\Data\Preprocessing\fM00223\fM00223\_014.img
F:\lraqi\_Universities\Data\Preprocessing\fM00223\fM00223\_015.img
F:\lraqi\_Universities\Data\Preprocessing\fM00223\fM00223\_015.img
F:\lraqi\_Universities\Data\Preprocessing\fM00223\fM00223\_015.img

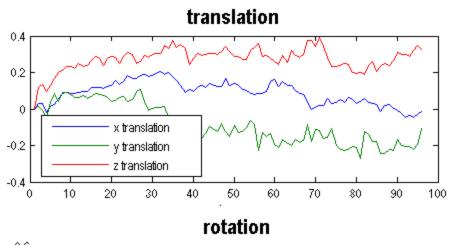

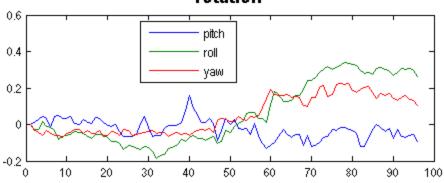

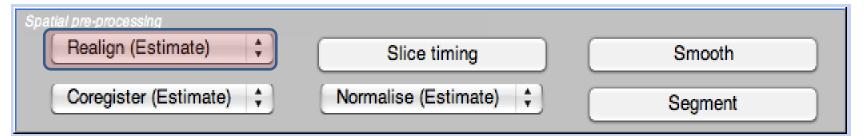

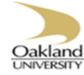

# Preprocessing: Slice Timing

### ☐Slice timing

➤ Correcting the time of image acquisition

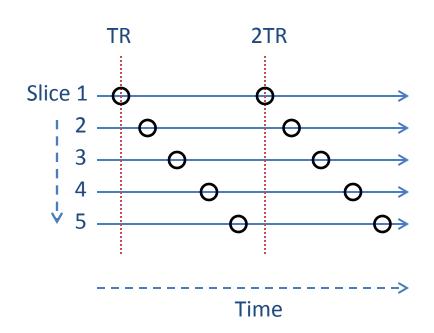

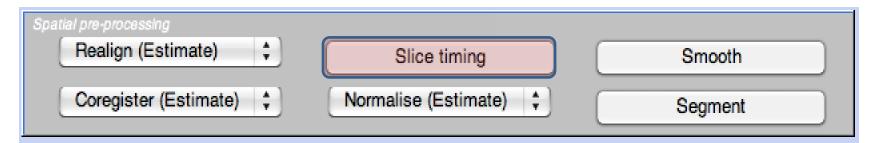

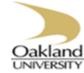

# Preprocessing: Coregistration

### Coregistration

- ➤Intra-subject
- ➤ Differences in signal intensity between the images, e.g., EPI and T1
- **≻**Methods
  - **≻**Segmentation
  - ➤ Mutual information

#### Normalised Mutual Information Coregistration

X1 = 1.093"X -0.011"V -0.008"Z -10.591 Y1 = 0.010°X +1.086°Y -0.190°Z +8.054 Z1 = 0.001"X +0.020"Y +0.298"Z -7.243

Original Joint Histogram

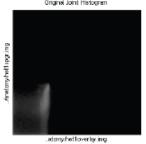

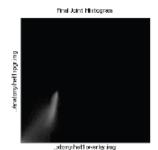

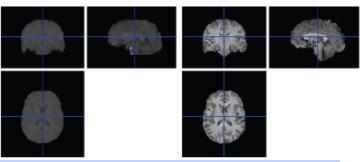

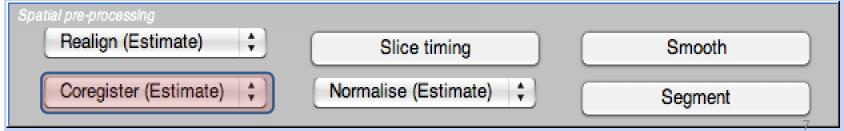

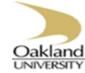

# Preprocessing: Segmentation

■ Segmentation into GM/WM/CSF

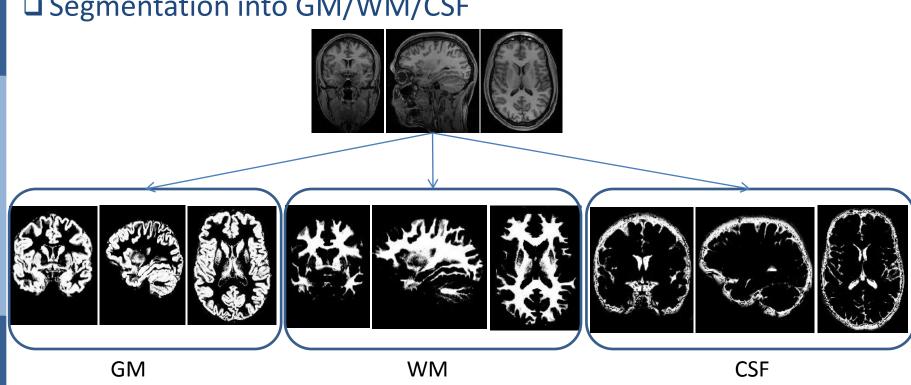

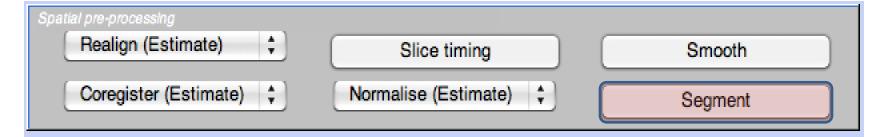

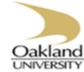

### ☐ Spatial Normalization

- ➤Inter-subject registration
- ➤ Register anatomy images to standard space
  - ➤ Montreal Neurological Institution (MNI)
  - **≻**Talairach

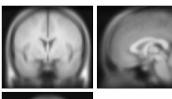

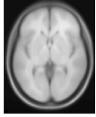

MNI Template

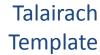

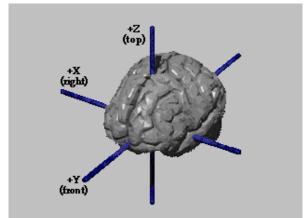

| Spatial pre-processing  |                        |         |
|-------------------------|------------------------|---------|
| Realign (Estimate) 💠    | Slice timing           | Smooth  |
| Coregister (Estimate) 💲 | Normalise (Estimate) ‡ | Segment |

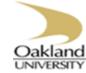

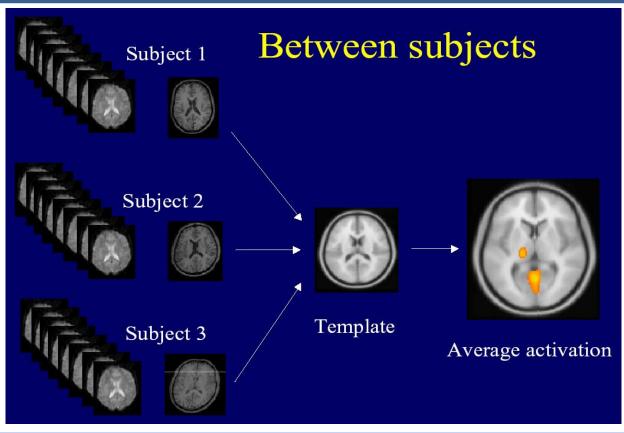

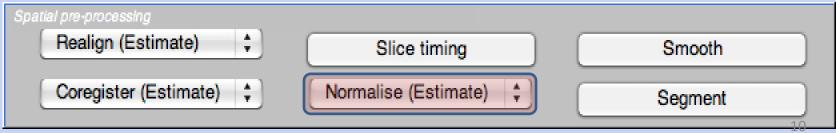

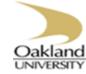

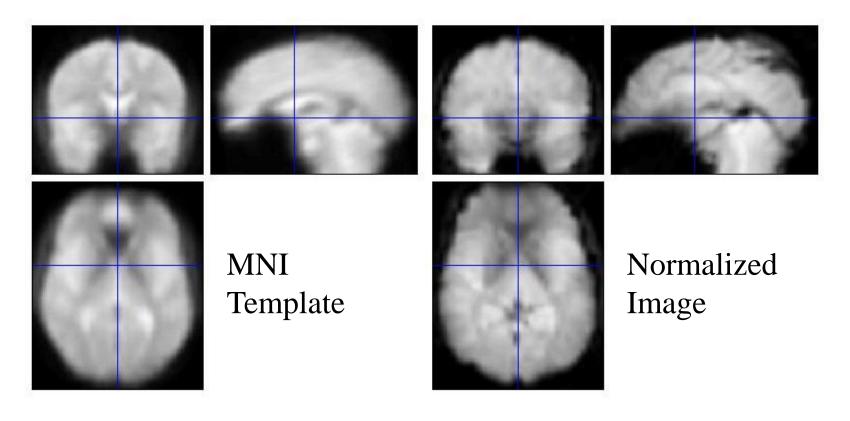

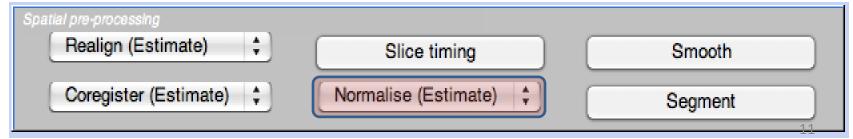

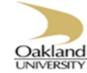

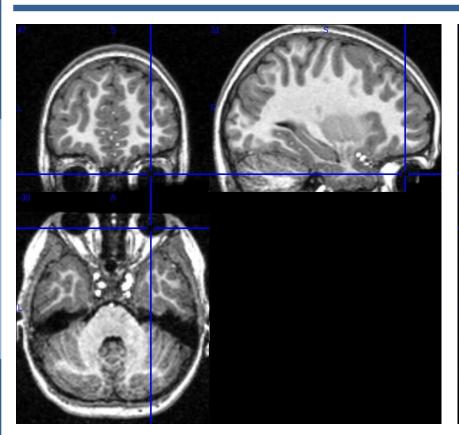

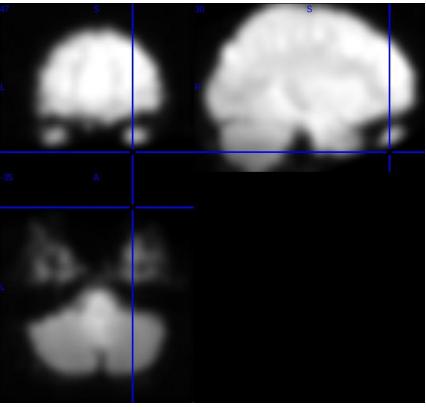

| Spatial pre-processing  |                        |         |
|-------------------------|------------------------|---------|
| Realign (Estimate) 💠    | Slice timing           | Smooth  |
| Coregister (Estimate) 💲 | Normalise (Estimate) ‡ | Segment |

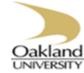

# Preprocessing: Spatial Smoothing

- Spatial Smoothing
  - ➤ Inter-subject analyses
  - ➤ Bluer fMRI data

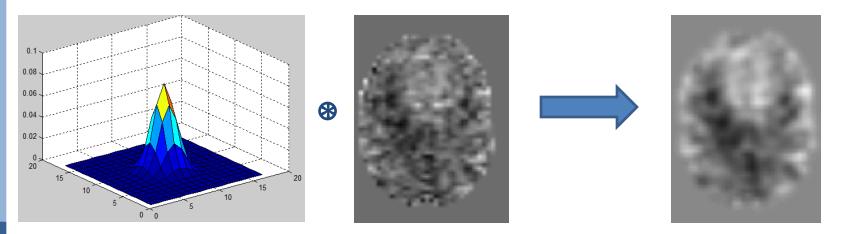

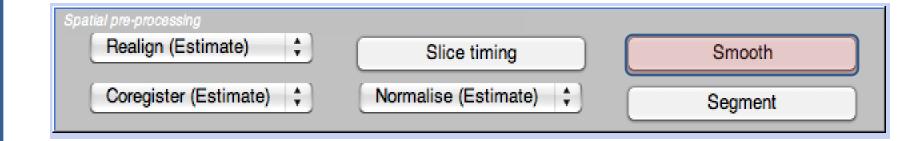

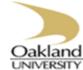

# Preprocessing: Spatial Smoothing

```
% Shamil Hadi
% Oakland University
% September 12, 2012
% $Id: Gaussian_Filter Shamil $

clear all;
clc;
[X, Y] = meshgrid(-8:8, -8:8); % specifying the range
sigma = 1;
Gaussian = 1/(2*pi*sigma^2)*exp(-(X.^2 + Y.^2)/(2*sigma^2));
Gaussian = Gaussian./sum(Gaussian(:)); % normalizing the filter
figure, surfc(Gaussian);
```

% Gaussian Filter for smoothing image data

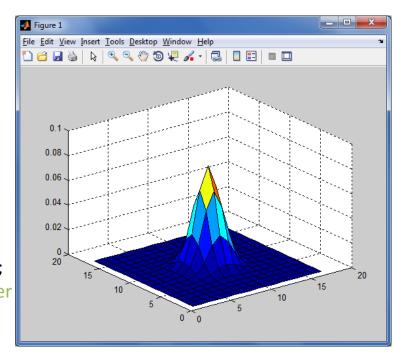

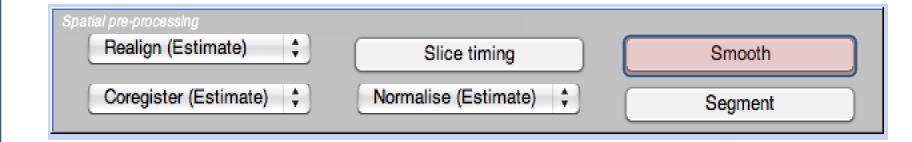

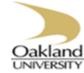

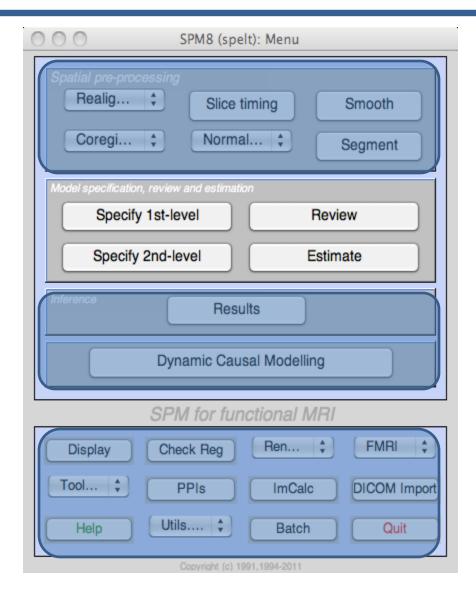

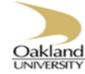

☐ Specify 1st-level

➤ Specify GLM design matrix, and data file

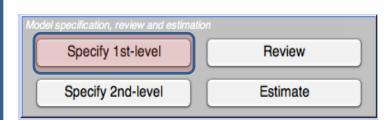

#### Statistical analysis: Design

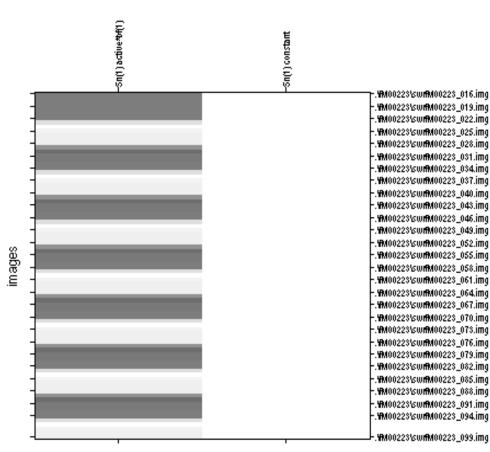

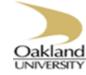

☐ Review

➤ Check the work

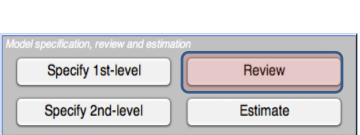

#### Statistical analysis: Design

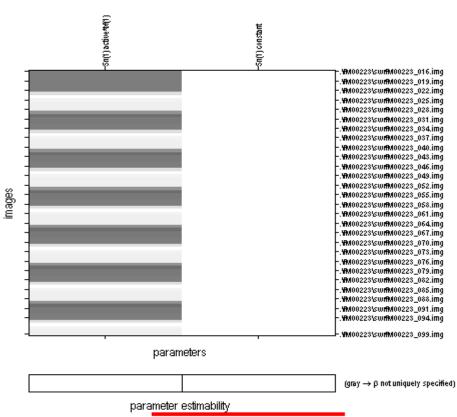

#### Design description...

Basis functions: hrf
Number of sessions: 1
Trials per session: 1
Interscan interval: 7.00 (s)
High pass Filter: Cutoff: 128 (s)
Global calculation: mean voxel value
Grand mean scaling: session specific
Global normalisation: None

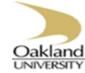

Batch Editor

🗅 😅 🖫 l 🕨

File Edit View SPM BasicIO

### ☐ Specify 2nd-level

➤ Statistical test, e.g., one sample *t*-test

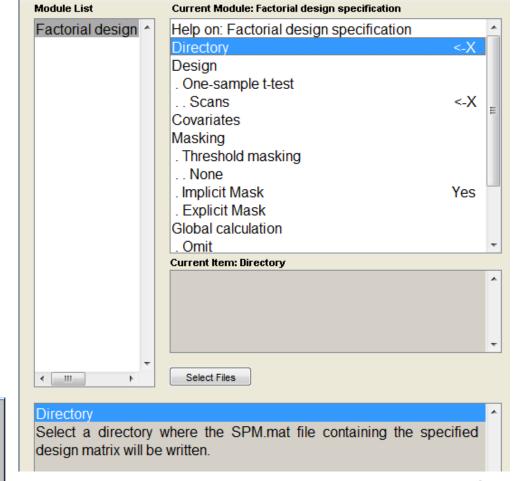

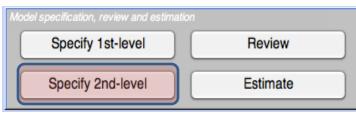

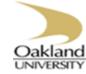

Estimate

➤ Estimation of GLM parameters

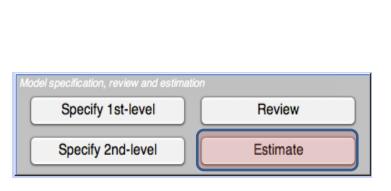

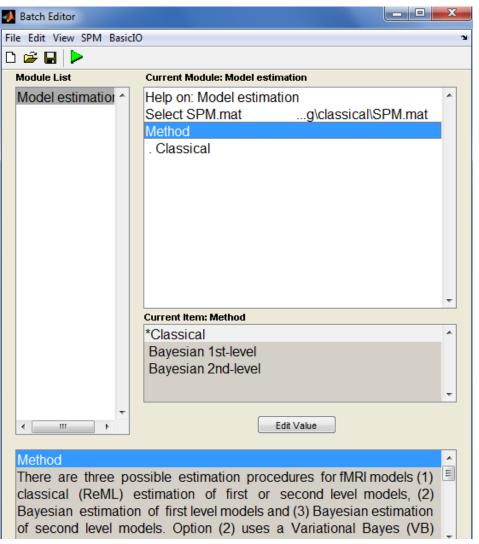

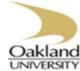

## Inference

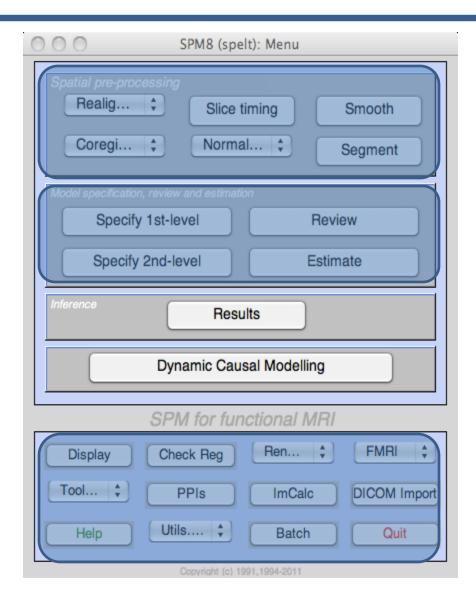

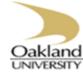

## Inference

☐ Results button

Contrast Manager

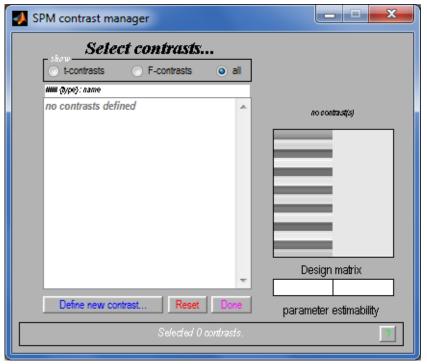

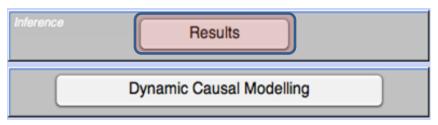

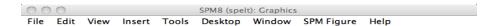

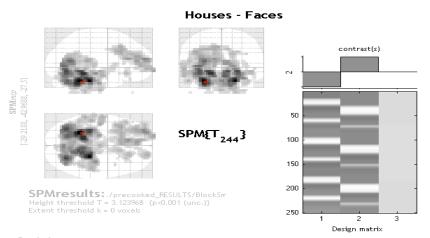

| Statistics: p-values adjusted for search volume |     |            |               |      |                     |            |            |      |                   |         |         |      |    |
|-------------------------------------------------|-----|------------|---------------|------|---------------------|------------|------------|------|-------------------|---------|---------|------|----|
| set-le                                          | vel |            | cluster-level |      |                     | peak-level |            |      |                   |         |         | тт т | _  |
| Þ                                               | c   | P rwe-corr | Q FDR-carr    | k c  | P <sub>uncarr</sub> | P rwc-carr | Q FDR-carr | T    | (Z <sub>≡</sub> ) | Puncarr | 1111111 |      |    |
| 0.004                                           | 17  | 0.000      | 0.000         | 2506 | 0.000               | 0.000      | 0.000      | 9.19 | Inf               | 0.000   | -29     | -43  | -2 |
|                                                 |     |            |               |      |                     | 0.000      | 0.000      | 8.85 | Inf               | 0.000   | 22      | -29  | -2 |
|                                                 |     |            |               |      |                     | 0.000      | 0.000      | 8.09 | 7.60              | 0.000   | -19     | -40  | -1 |
|                                                 |     | 0.000      | 0.000         | 704  | 0.000               | 0.000      | 0.000      | 5.90 | 5.70              | 0.000   | -29     | 60   | 1  |
|                                                 |     |            |               |      |                     | 0.001      | 0.001      | 5.57 | 5.40              | 0.000   | -12     | 33   | 1  |
|                                                 |     |            |               |      |                     | 0.003      | 0.003      | 5.31 | 5.15              | 0.000   | -9      | 45   | 1  |
|                                                 |     | 0.000      | 0.000         | 67   | 0.000               | 0.015      | 0.009      | 4.94 | 4.82              | 0.000   | -46     | -12  | -  |
|                                                 |     |            |               |      |                     | 0.028      | 0.013      | 4.81 | 4.70              | 0.000   | -60     | -9   | -1 |
|                                                 |     | 0.000      | 0.000         | 78   | 0.000               | 0.038      | 0.016      | 4.74 | 4.63              | 0.000   | 19      | 64   | -  |
|                                                 |     |            |               |      |                     | 0.875      | 0.340      | 3.53 | 3.58              | 0.000   | 5       | 50   | -  |
|                                                 |     | 0.381      | 0.128         | 10   | 0.060               | 0.145      | 0.042      | 4.42 | 4.33              | 0.000   | -50     | 29   | -1 |
|                                                 |     | 0.088      | 0.028         | 20   | 0.012               | 0.188      | 0.052      | 4.34 | 4.26              | 0.000   | -33     | 29   | -1 |
|                                                 |     |            |               |      |                     | 0.991      | 0.544      | 3.34 | 3.30              | 0.000   | -22     | 33   | -  |
|                                                 |     | 0.050      | 0.018         | 24   | 0.006               | 0.249      | 0.069      | 4.25 | 4.17              | 0.000   | 43      | -40  | -2 |
|                                                 |     | 0.001      | 0.000         | 57   | 0.000               | 0.512      | 0.136      | 3.98 | 3.91              | 0.000   | -5      | -9   | -1 |
|                                                 |     |            |               |      |                     | 0.755      | 0.259      | 3.75 | 3.70              | 0.000   | -19     | 12   |    |
|                                                 |     |            |               |      |                     | 0.830      | 0.307      | 3.69 | 3.63              | 0.000   | -12     | 5    | -  |
|                                                 |     | 0.953      | 0.433         | 2    | 0.382               | 0.771      | 0.259      | 3.75 | 3.69              | 0.000   | 40      | 12   | 2  |
|                                                 |     | 0.896      | 0.433         | 3    | 0.284               | 0.965      | 0.497      | 3.46 | 3.42              | 0.000   | -53     | 26   |    |
|                                                 |     | 0.953      | 0.433         | 2    | 0.382               | 0.966      | 0.497      | 3.46 | 3.42              | 0.000   | 29      | 29   | -1 |
|                                                 |     | 0.953      | 0.433         | 2    | 0.382               | 0.972      | 0.519      | 3.44 | 3.40              | 0.000   | 5       | 15   |    |
|                                                 |     | 0.953      | 0.433         | 2    | 0.382               | 0.994      | 0.684      | 3.30 | 3.27              | 0.001   | 19      | 29   | _  |

 table shows 3 local maxima more than 8.0mm apart

 Height threshold: T = 3.12, p = 0.001 (1.000):
 Degrees of freedom = [1.0, 244.0]

 Expected toxicles x = 0 voxels per clusters, 4x > 2.82
 FWHM = 11.5 11.9 10.6 mm mm mm; 3.3 3.5 2.1 {voxels}

 Expected number of clusters, 4x > = 7.9
 Voxel size: 3.4 3.4 5.0 mm mm mm; (resel = 24.51 voxels)

 PWED: 4.678, FDRD: 4.238, FWED: 5.7 FDRD: 2
 Page 1

< >

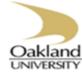

# Inference

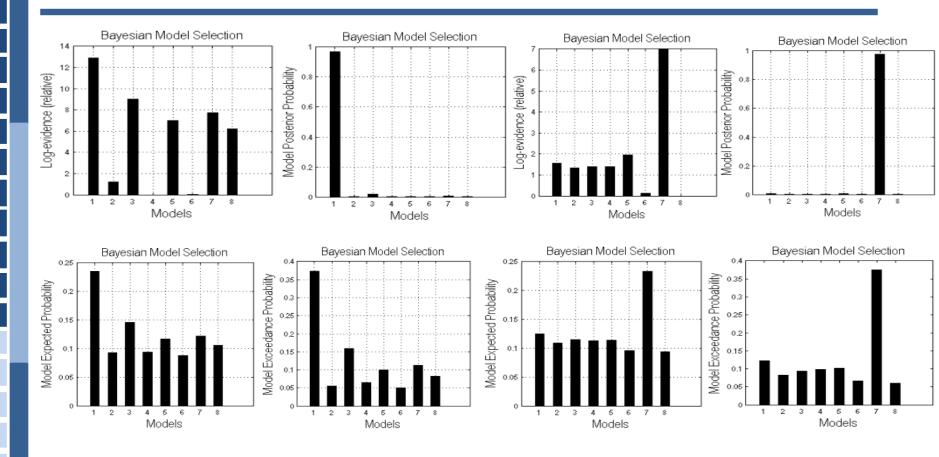

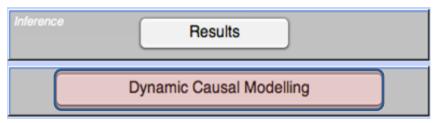

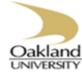

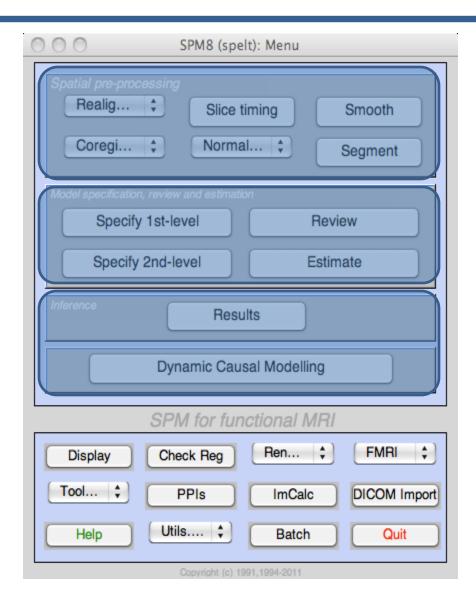

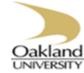

### Display

- ➤ Change world space and/or origin
- ➤ Displays image with orthogonal sections

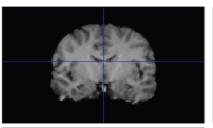

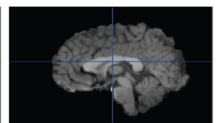

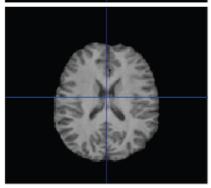

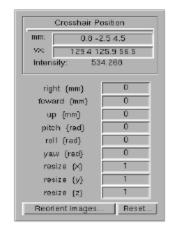

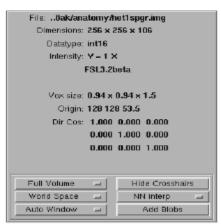

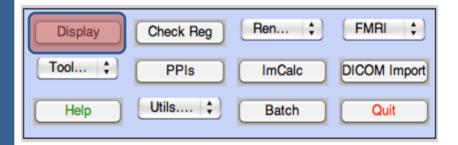

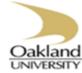

### ☐ Check Reg.

- ➤ Displaying more than one image
- ➤ alignment of images
- ➤ All images will be displayed in the space of the first image (MNI)

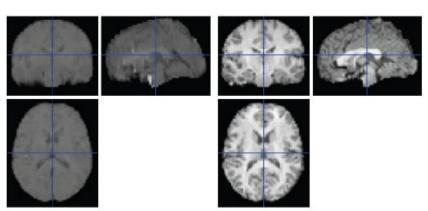

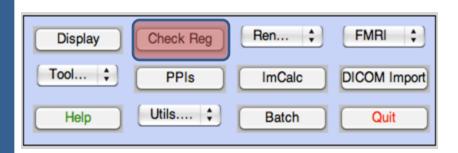

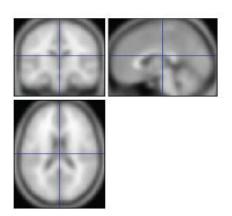

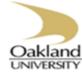

### **□**ImCalc

- ➤ Image calculator
- ➤ Give one or more images, perform MATLAB arithmetic such as mean value

### **□**Utils

- ➤ Delete files
- ➤ Change directory
- ➤ Results are written to current directory

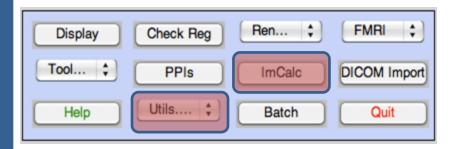

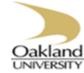

## **Batch Editor**

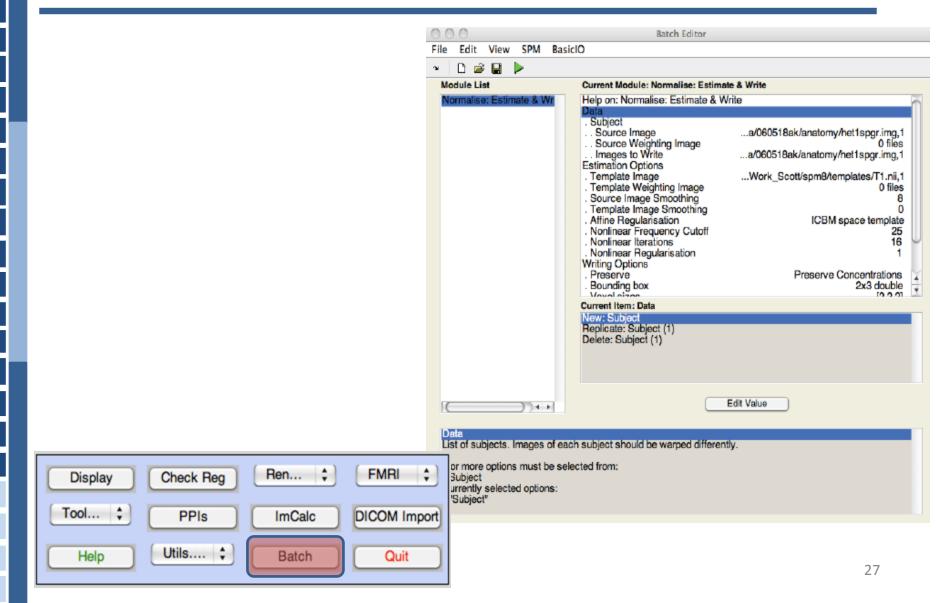

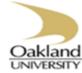

## Resources

- □SPMweb site: <a href="http://www.fil.ion.ucl.ac.uk/spm/">http://www.fil.ion.ucl.ac.uk/spm/</a>
  - ➤ SPM: Introduction
  - ➤ Free: SPM2, SPM5, SPM8
  - >Courses are available around the world
  - > Forum list
- **□**MRIcro
  - ➤ MRIcro: <a href="http://www.cabiatl.com/mricro/">http://www.cabiatl.com/mricro/</a>
  - ➤ Complementary with SPM
  - ➤ Easy to learn

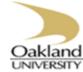

## **Alternative**

- □ FSL: <a href="http://www.fmrib.ox.ac.uk/fsl">http://www.fmrib.ox.ac.uk/fsl</a>
  - ➤ Open source, you can change the code for your requirement
  - Can be used for fMRI and DTI
  - **≻**Free
- ☐ AFNI: <a href="http://afni.nimh.nih.gov">http://afni.nimh.nih.gov</a>
  - ➤ Open source, you can change the code for your requirement
  - **≻**Free
- ☐ BrainVoyager: <a href="http://www.brainvoyager.com">http://www.brainvoyager.com</a>
  - ➤ Closed source, you are not able to change the code
  - ➤ Great visualization
  - ➤ Not free, ~\$5k

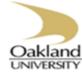

# Image Format

- ☐ Data format
  - ➤ Analyzing format

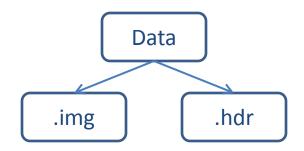

- ➤ NIFTI format
  - Transformation of the world space is coded in

NIFTI header

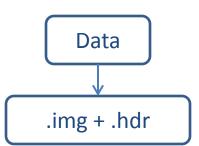

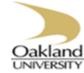

## Important Issue

- ☐ Is Left Right?
  - ➤ Neurological
    - Standing behind a subject
    - Right is right side of the subject
  - **≻**Radiological
    - Standing in front of a subject
    - Right is left side of the subject
  - ➤ Neurological convention has been always used in SPM

#### Nose

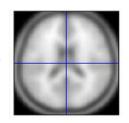

R

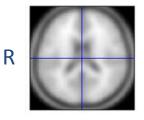

ï

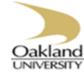

# **Thank You!**

smhadi@oakland.edu Hadi.shamil@IEEE.com